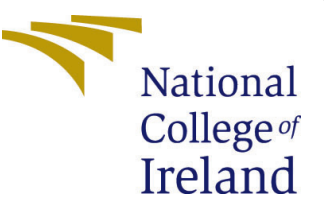

# Configuration Manual

MSc Research Project Data Analytics

Zeba Siddique Student ID: x20227086

School of Computing National College of Ireland

Supervisor: Dr. Abubakr Siddig

#### National College of Ireland Project Submission Sheet School of Computing

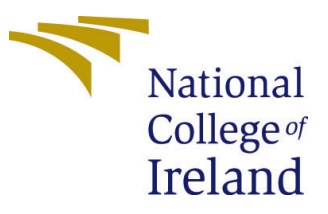

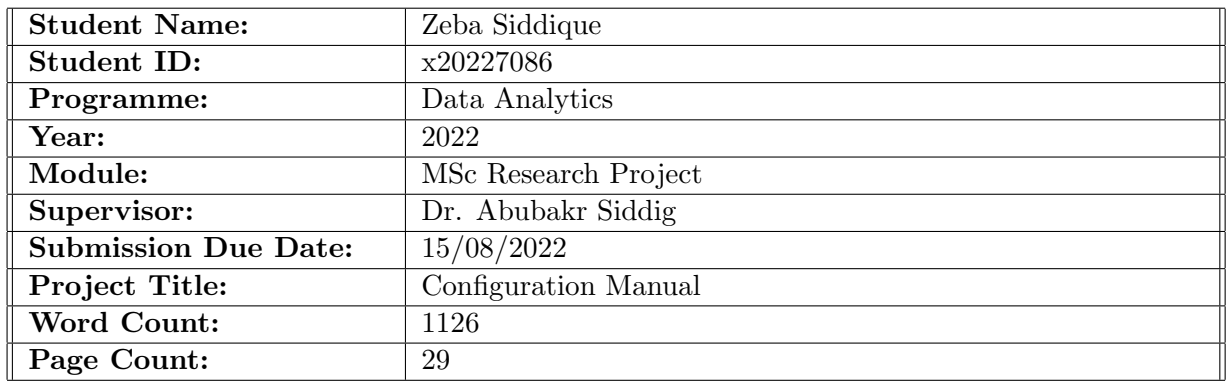

I hereby certify that the information contained in this (my submission) is information pertaining to research I conducted for this project. All information other than my own contribution will be fully referenced and listed in the relevant bibliography section at the rear of the project.

ALL internet material must be referenced in the bibliography section. Students are required to use the Referencing Standard specified in the report template. To use other author's written or electronic work is illegal (plagiarism) and may result in disciplinary action.

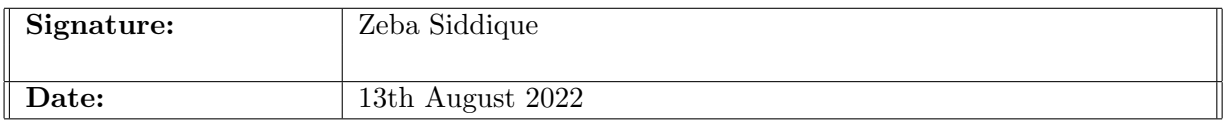

#### PLEASE READ THE FOLLOWING INSTRUCTIONS AND CHECKLIST:

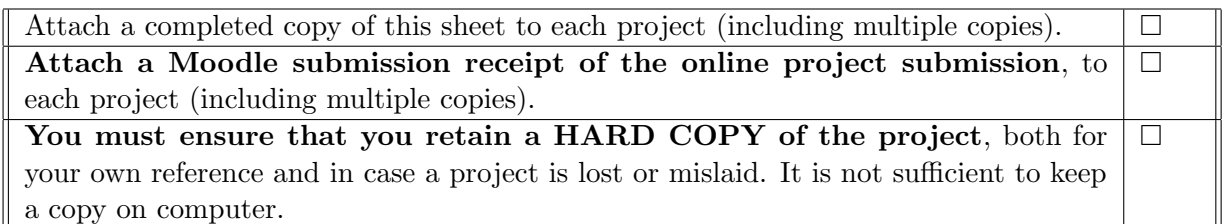

Assignments that are submitted to the Programme Coordinator office must be placed into the assignment box located outside the office.

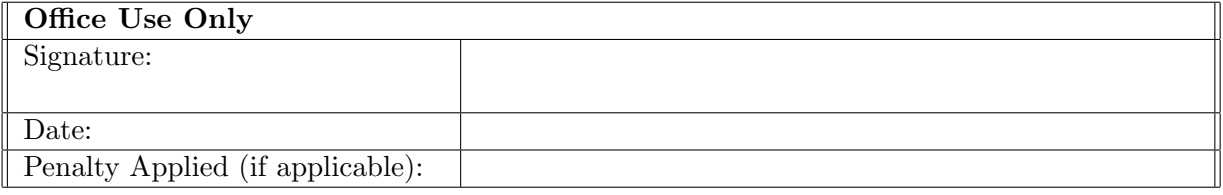

## Configuration Manual

Zeba Siddique x20227086

## 1 Introduction

This document is a configuration manual that contains all the necessary information required to achieve a child speech synthesis artefact. It comprises of the minimum and must-have system requirements for reproducing the thesis work. Along with the necessary system configurations and pre-requisites, this document with the help of code snippets describes the main blocks of the thesis. The document details the step-by-step instructions from data collection to generating results to executing the artefact.

## 2 Required Specifications

#### 2.1 Hardware requirements

Figure [1](#page-2-0) describes the hardware specifications (device and windows) used to carry out the thesis.

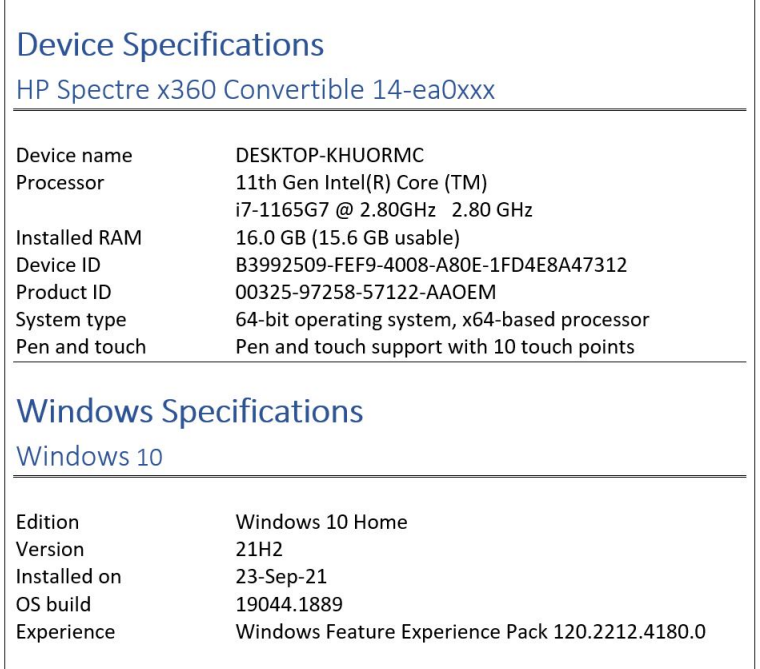

<span id="page-2-0"></span>Figure 1: Hardware Specifications

#### 2.2 Software requirements

For execution of the artefacts, the below mentioned list of software must be installed on the system.

- 1. Anaconda Navigator for Windows (Version 4.12.0)
- 2. Python 3.9.13
- 3. Visual Studio Code (Version 1.70.0 [user setup])
- 4. VS Extensions:
	- (a) Jupyter (v2022.7.1102252217)
	- (b) Jupyter Keymap (v1.0.0)
	- (c) Jupyter Notebook Renderers (v1.0.9)
	- (d) Pylance (v2022.8.20)
	- (e) Python (v2022.12.0)
- 5. Google Chrome (Version 104.0.5112.81)

#### 2.3 Storage requirements/ Products/ Subscriptions

Following are the additional and essential requirements used to carry out the thesis:

- 1. Google Colaboratory Pro+
- 2. Google One/ Drive 2TB storage

## 3 Data Collection

This research uses a freely available multi-speaker child speech dataset: My Science Tutor (MyST). This dataset was obtained through a shared drive after receiving necessary permissions from concerned authorities and agreeing to terms and conditions for the research license agreement. Access to MyST Corpus can be requested from the official website of the dataset <sup>[1](#page-3-0)</sup>. The dataset contains audio references (.flac) and their transcripts (.trn) if any for each speaker based on the recording phase. The MyST corpus consists of 456 hours speech data from 1,371 students.

## 4 Data Cleaning and Pre-processing

Out of the total child speech data available in the MyST corpus only 45% of the audio references are transcribed. This thesis focuses on the audio references that have a transcript file. The data is sampled using the non-probability based purposive sampling to use the transcribed audio references for phase 2 sessions. Based on the works of [Jain](#page-30-1) [et al.](#page-30-1) [\(2022\)](#page-30-1) on the same corpus, the MyST corpus is processed. The data cleaning and pre-processing steps undertaken for MyST corpus for this research are described below:

<span id="page-3-0"></span> $1$ MyST Corpus: <https://boulderlearning.com/request-the-myst-corpus/>

### 4.1 Import Libraries for preparing the MyST corpus

Figure [2](#page-4-0) demonstrates the libraries to be imported to pre-process the MyST corpus. The figure also mentions the different .py files that facilitate the cleaning and pre-processing of MyST corpus.

|                 | MyST Preprocessing > DataPrep > libs > $\clubsuit$ flags.py >          |
|-----------------|------------------------------------------------------------------------|
| $\mathbf{1}$    | from enum import Enum                                                  |
| $\overline{2}$  |                                                                        |
|                 | MyST Preprocessing > DataPrep > $\bullet$ extract_readings.py >        |
| $\mathbf{1}$    | import asyncio                                                         |
| $\overline{2}$  | import logging                                                         |
| $\overline{3}$  | from typing import Any                                                 |
| 4               |                                                                        |
| 5.              | from libs.flags import Dataset                                         |
| 6               | from libs.data placement import DataSetChanges                         |
| $\overline{7}$  |                                                                        |
|                 | MyST Preprocessing > DataPrep > libs > $\clubsuit$ data_placement.py > |
| $\mathbf{1}$    | import os                                                              |
| 2 <sup>1</sup>  | import string                                                          |
| 3               | import librosa                                                         |
| 4               | import matplotlib.pyplot as plt                                        |
| 5               | from multimethod import RETURN                                         |
| 6               | import numpy as np                                                     |
| 7               | import pandas as pd                                                    |
| 8               | import soundfile as sf                                                 |
| 9               | import librosa.display                                                 |
| 10              |                                                                        |
| 11              | from glob import glob                                                  |
| 12 <sub>1</sub> | from typing import Dict, List                                          |
| 13 <sup>7</sup> | from libs.flags import Dataset                                         |
| 14              | from asyncio.log import logger                                         |
| <b>45</b>       |                                                                        |

<span id="page-4-0"></span>Figure 2: Required Python Libraries for MyST corpus

### 4.2 Creating Constants

Figure [3](#page-4-1) demonstrates the constants used during the cleaning and pre-processing of the MyST corpus.

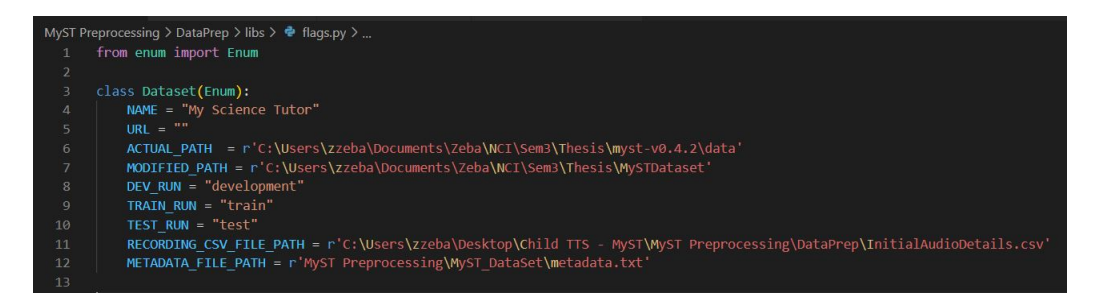

<span id="page-4-1"></span>Figure 3: Defining Constants for MyST corpus

#### 4.3 Data Cleaning

Figure [4](#page-5-0) demonstrates the execution point for cleaning the MyST corpus.

```
MyST Preprocessing > DataPrep > \bullet extract_readings.py > ...
 27async def extract_readings(run_type: str) -> None:
           """Pre-process the MyST Speech corpus
           maran.
 2930try:
               await DataSetChanges. read dataset(run type)
 3132
           except:
 33
               logger.exception('Get Dataset Details: %s')
 34
       if name == " main ":
 35
           params myst = \{'run_type': 'development'
 37
 38handler(params myst, None)
 39
 40
 41MyST Preprocessing > DataPrep > libs > \clubsuit data_placement.py > \circledcirc _extract_recording_details
 16
       class DataSetChanges():
 17async def read dataset(run type: str) -> None:
 18
               ""Navigate to the file path and wait for processing to finish"""
 19
               await extract recording details() # step 120
               recording df = await read recording details from csv() # step 2
 21
               await _remove_silence_from_audio_files(recording_df=recording_df) # step 3
 222324
```
<span id="page-5-0"></span>Figure 4: Code Execution Point

Figure [5](#page-6-0) demonstrates the selection of transcribed audio references that are 10-15 seconds in length and free from dis-fluency markers. The punctuation in the transcripts are replaced. Additionally, the details of the selected transcribed audio files are saved in a CSV file for further processing

```
MyST Preprocessing > DataPrep > libs > \clubsuit data_placement.py >
      async def _extract_recording_details():
           """ Get the valid audio references and transcripts from the
          MyST corpus
          duration_of_recordings = []root directory = Dataset.ACTUAL PATH.value
          batch_counter = 1speed\_data\_details = []for dir_path, sub_directories, files in os.walk(root_directory):
               for filename in files:
                   is valid session = await check for phase two sessions(directory path=dir path)
                   if is_valid_session:
                       if filename.endswith(".flac"):
 39
                           flac_file = os.path.join(dir_path,filename)
                           trn_file = flac_file.replace(".flac", ".trn")
                           is_valid_transcript, transcript_content = await _check_for_valid_transcript(trn_file=trn_file)
                           if is_valid_transcript :
 43speech_data = await _get_data_details_in_row(
                                   flac_file=flac_file, trn_file=trn_file,
                                   transcript content=transcript content
 47
                               if speech data != [ ]:
                                   speech_data_details.append(speech_data)
                                   if (len(speech_data_details) % 100 == 0):
 50
                                       await write speech details to file(speech data details)
                                       spech_data_data = []print("Batch completed : ", batch counter)
                                       batch_counter += 1
                           else:
                               continue
          if len(speech_data_details) > 0:
              await _write_speech_details_to_file(speech_data_details)
              spech_data_data = []print("Batch completed as last : ", batch_counter)
          print ("function finished execution")
```
<span id="page-6-0"></span>Figure 5: Selection of Audio-Transcripts from MyST corpus

Figures [6,](#page-7-0) [7,](#page-8-0) and [8](#page-8-1) demonstrates the transcript cleaning, audio selection, and creation of CSV file respectively.

```
MyST Preprocessing > DataPrep > libs > \clubsuit data_placement.py > \heartsuit _get_data_details_in_row
       async def check for phase two sessions(directory path):
             ""Pick audio references that are recorded
             for Phase 2 sessions of the MyST Corpus
            Purposive sampling: Non-probability'
            isValid = False
            phase_two_sessions = ['EE'], '_MX_', '_SMP_', '_SRL_', '_LS_']
             for session_name in phase_two_sessions:
70
                  if session name in directory path:
                      isValid = True
72return isValid
       async def _check_for_valid_transcript(trn_file):
             """ Check for transcripts that do not have any
            disfluency markers. Return False if a the transcript contains
            disfluency else remove the punctuations from the transcript
            disfluency else remove th<br>if exist and return True<br>"""
            isValid = True
            transcript content = None
            disfluency_markers = ['<NO_SIGNAL>',<br>
'<SILENCE>', '<BREATH>', '<LAUGH>', '<COUGH>',<br>
'<NOISE>', '<SIEE_SPEECH>', '<SNIFF>', '<ECHO>',<br>
'<DISCARD>', '<INDISCERNIBLE>', '(*)', '(())']
84
             if os.path.exists(trn file):
                 with open(trn_file, 'r', encoding='ascii', errors='ignore') as transcript_file:<br>transcript_content = transcript_file.read()<br>transcript_content = transcript_content = transcript_content.upper()
                       #print(transcript content)
                       if any (ele in transcript_content for ele in disfluency_markers):
                            isValid = False
                            transcript_content = None
            else:
                 isValid = False
             if isValid :
                  transcript_content = "'.join([i for i in transcript_content if i not in string.punctuation])
100
                  #print("Removed Punctuation"
            return isValid, transcript_content
```
<span id="page-7-0"></span>Figure 6: Purposive Sampling and Transcript Cleaning

```
MyST Preprocessing > DataPrep > libs > \clubsuit data_placement.py > .
       async def _get_data_details_in_row(flac_file : str, trn_file : str, transcript_content : str)
104
           """ Get valid audio reference and transcript file names along
105106
          with additional details in an array
107108
          speech details = [ ]110
          samples, sample_rate = librosa.load(flac_file)
111duration of recording= round(librosa.get duration(y = samples, sr = sample rate),2)
112
           if duration of recording >= 10 and duration of recording \leq 15:
113speech details = \lceil_get_speaker_id(file_name=flac_file),
114
                   duration of recording,
116
                   flac_file,
                   trn file,
117
                   transcript_content.strip(),
119
                   sample rate
120
                   -1
121return speech details
      def _rows_to_dataframe(speech_data_details : List) -> pd.DataFrame:
123124
             "Convert the array into a pandas dataframe"
           speech\_details_df = pd.DataFrame125
126
                   speech_data_details,
                   columns=[
                        'SpeakerID',
128
                       'AudioLength',
129
                       'AudioFilePath',
130'TranscriptFilePath',
                       'TranscriptText',
                        'AudioSampleRate
134
135
          return speech_details_df
138
139140
      def _get_speaker_id(file_name : str):
             "Get the speaker ID from a file name"""
141
142
          return ((file_name.split("myst_"))[1]).split("_")[0]
```
<span id="page-8-0"></span>Figure 7: Selection of Audio and Creation of DataFrame

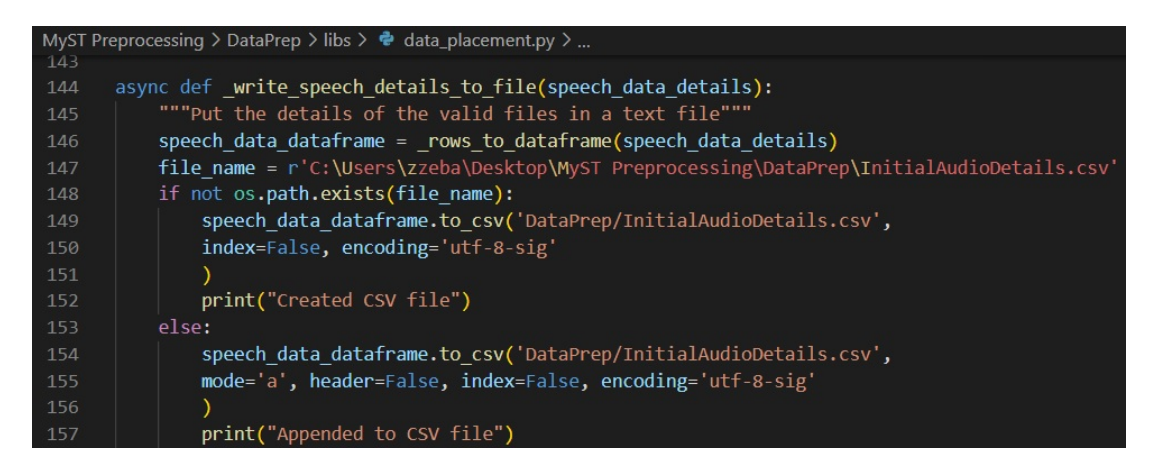

<span id="page-8-1"></span>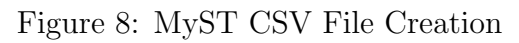

### 4.4 Data Pre-processing

For performing data pre-processing on the MyST corpus, the CSV file is retrieved to obtain the cleaned audio references. The following figures [9](#page-9-0) and [10](#page-10-0) demonstrate the steps carried on the MyST corpus.

|            | MyST Preprocessing > DataPrep > libs > $\clubsuit$ data_placement.py >                        |
|------------|-----------------------------------------------------------------------------------------------|
| 159        | async def read recording details from csv():                                                  |
| 160        | """Read the CSV file consisting details of recordings and return a pandas dataframe"""        |
| 161        | if os.path.exists(Dataset.RECORDING CSV FILE PATH.value):                                     |
| 162        | recording df = pd.read csv(Dataset.RECORDING CSV FILE PATH.value)                             |
| 163        | return recording df                                                                           |
| 164        |                                                                                               |
| 165        | async def remove silence from audio files (recording df):                                     |
| 166        | """Remove all the silence between the audio files"""                                          |
| 167        | if len(recording $df$ ) > 0:                                                                  |
| 168        | try:                                                                                          |
| 169        | for row in recording df.itertuples(index=True, name='Pandas'):                                |
| 170        | if os.path.exists(row.AudioFilePath):                                                         |
| 171        | wav_file_name = $(row.AudioFilePath.split("\\\\")(-1)).split("Ifac")[0]$                      |
| 172        | wav file name with extension = wav file name + ".wav"                                         |
| 173        | wav file path = r'MyST Preprocessing\MyST DataSet\wavs' + "\\" + wav file name with extension |
| 174        |                                                                                               |
| 175        | audio file, sample rate = librosa.load(row.AudioFilePath, sr= row.AudioSampleRate, mono=True) |
| 176        | # remove the silence from between the voice signals                                           |
| 177        | clips = librosa.effects.split(audio file, top db=100)                                         |
| 178        |                                                                                               |
| 179        | # combine audio clips without silence                                                         |
| 180        | wav data = $\lceil \rceil$                                                                    |
| 181        | if(len(clips) > 0):                                                                           |
| 182        | for clip in clips:                                                                            |
| 183<br>184 | audio data = audio file $[clip[0]:clip[1]]$<br>wav data.extend(audio data)                    |
| 185        | # save the wav file in the folder                                                             |
| 186        | sf.write(wav file path, wav data, row.AudioSampleRate)                                        |
| 187        | else:                                                                                         |
| 188        | print("no clips")                                                                             |
| 189        | sf.write(wav file path, audio file, row.AudioSampleRate)                                      |
| 190        | # write the audio, transcript, and speaker details into a txt file                            |
| 191        | await write transcript to metadata(row, wav file name)                                        |
| 192        | except:                                                                                       |
| 193        | logger.exception('Error in remove silence from audio files: %s')                              |
| 194        | finally:                                                                                      |
| 195        | logger.exception('Finished executing remove silence from audio files')                        |

<span id="page-9-0"></span>Figure 9: MyST Data Pre-processing

|     | MyST Preprocessing > DataPrep > libs > $\bullet$ data_placement.py ><br>applie aux junieirs en ander ripe en metadata audit acturito, audito ripe inductiv |
|-----|----------------------------------------------------------------------------------------------------|
| 198 | """Write details of the audio recording to a txt file"""                                                                                                   |
| 199 | file path = r'MyST Preprocessing\MyST DataSet\metadata.txt'                                                                                                |
| 200 | audio info = audio file name + " " + audio details.TranscriptText + " " + str(audio details.SpeakerID) + "\n"                                              |
| 201 | file mode = $""$                                                                                                    |
| 202 | try:                                                                                                    |
| 203 | if not os.path.exists(file path):                                                                                                    |
| 204 | file mode = $"\mathsf{w}"$                                                                                                    |
| 205 | else:                                                                                                    |
| 206 | file mode = $"a"$                                                                                                    |
| 207 | with open(file path, mode = file mode) as $f$ :                                                                                                    |
| 208 | f.write(audio info)                                                                                                    |
| 209 | except:                                                                                                    |
| 210 | logger.exception('Error in write transcript to metadata: %s')                                                                                              |

<span id="page-10-0"></span>Figure 10: MyST Data Metadata

Figure [11](#page-10-1) demonstrates the distribution of duration of the pre-processed audio reference files.

<span id="page-10-1"></span>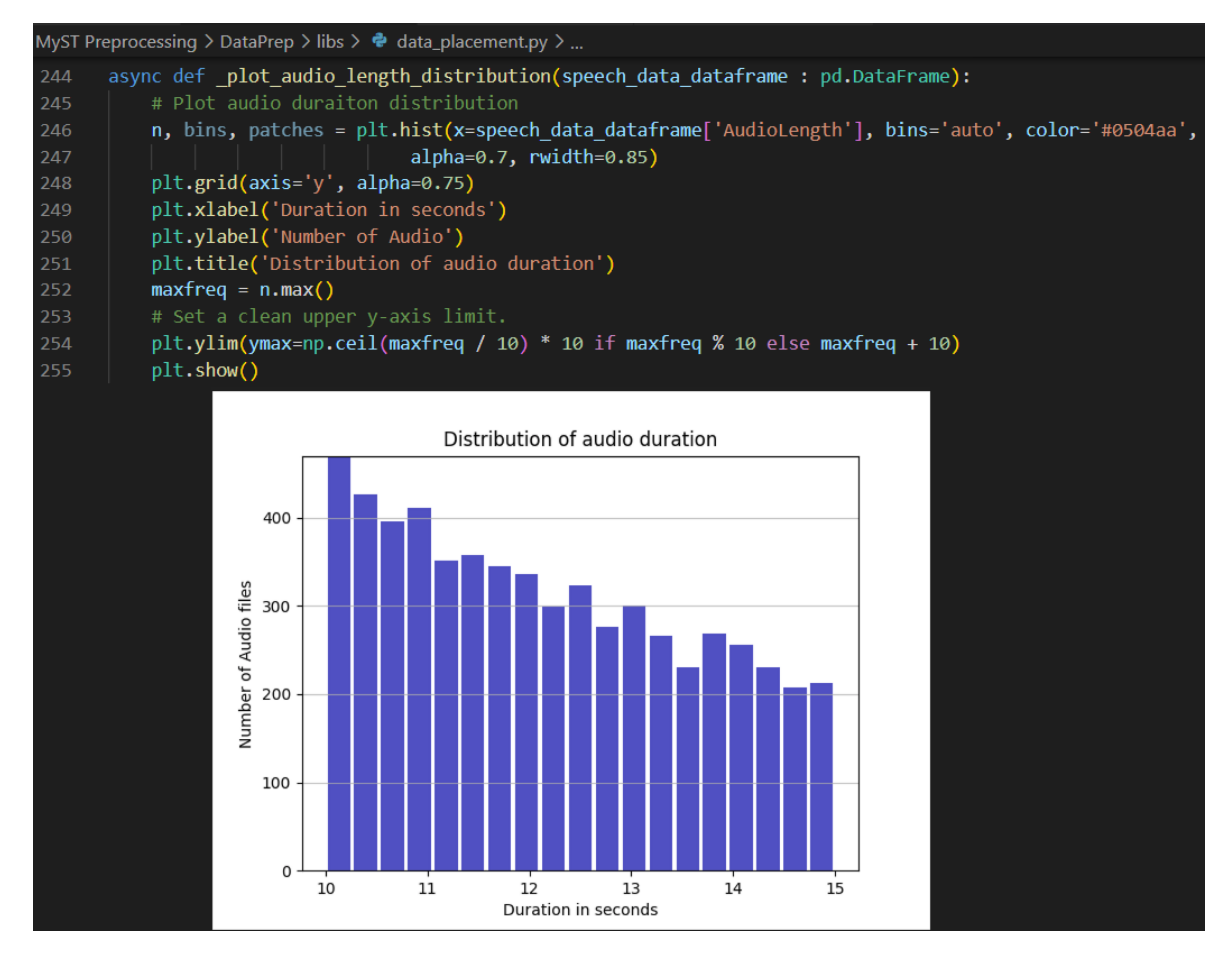

Figure 11: Pre-processed Audio Distribution

## <span id="page-11-2"></span>5 Implementation of the HiFi-GAN vocoder

This section describes the implementation of the HiFi-GAN vocoder that uses the python TTS library (for training from scratch) [2](#page-11-0) and the coqui-ai TTS Github repository (for fine-tuning)<sup>[3](#page-11-1)</sup>. The rest of the artefeacts are executed on Google Colab Pro+ with hardware accelerator selected as 'GPU', with High Run-time and background execution enabled. Note: The pre-processed MyST corpus having folder structure as

- Folder: DataSetName
	- Folder: wavs (containing all pre-processed files)
	- Folder: wavs1 (containing 10% files from the wavs folder)
	- File: metadata.txt

#### 5.1 Run pre-requisites

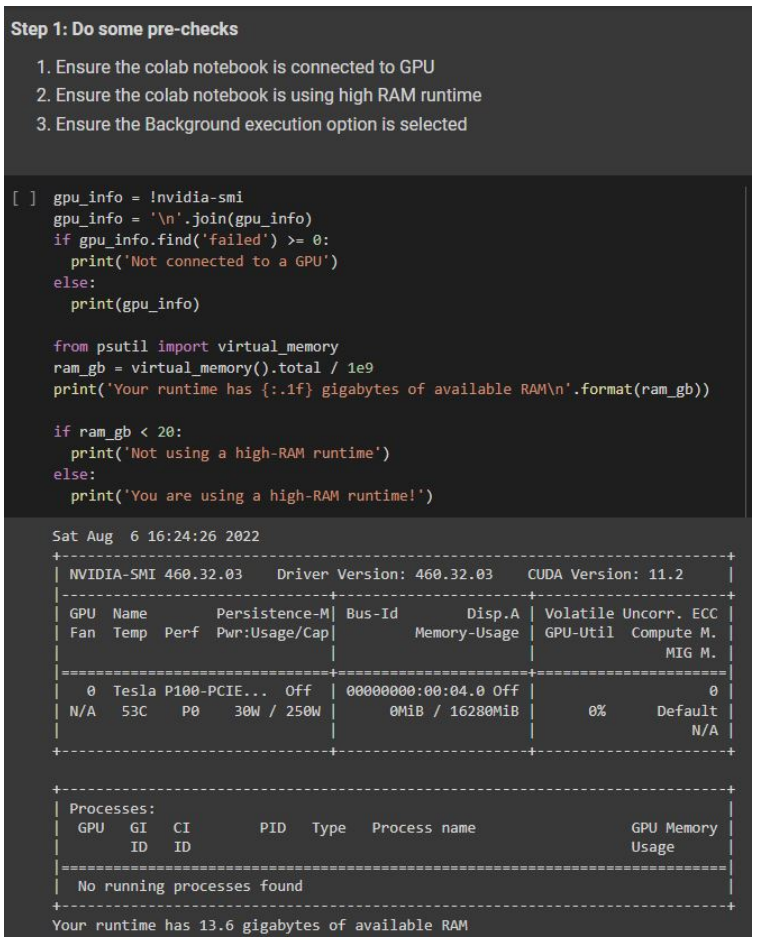

Figure 12: Colab Pre-requisites for HiFi-GAN

<span id="page-11-0"></span><sup>2</sup>Python TTS library <https://pypi.org/project/TTS/>

<span id="page-11-1"></span><sup>3</sup>Python TTS library <https://github.com/coqui-ai/TTS>

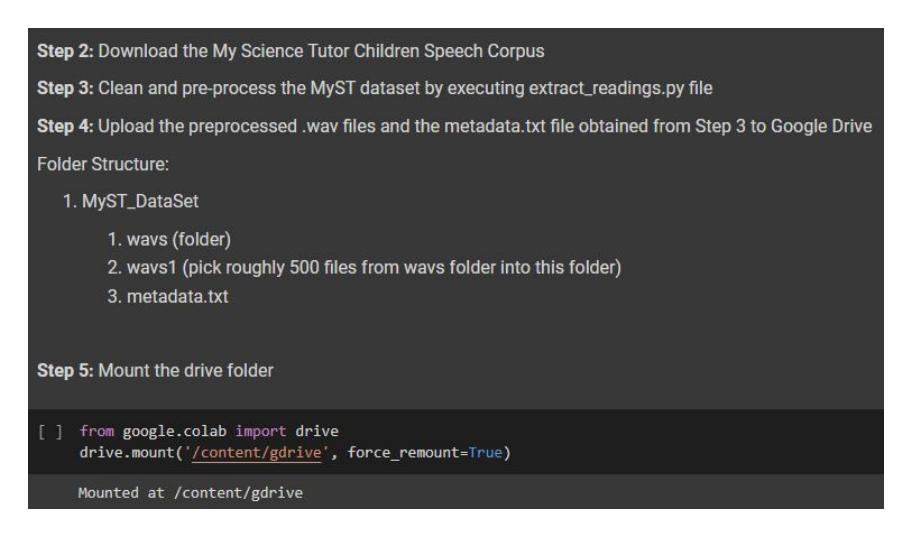

Figure 13: Mount Google Drive

### 5.2 Import Libraries for implementing the HiFi-GAN vocoder

The following Figure demonstrates all the necessary libraries required to implement the HiFi-GAN vocoder to be trained on the MyST corpus.

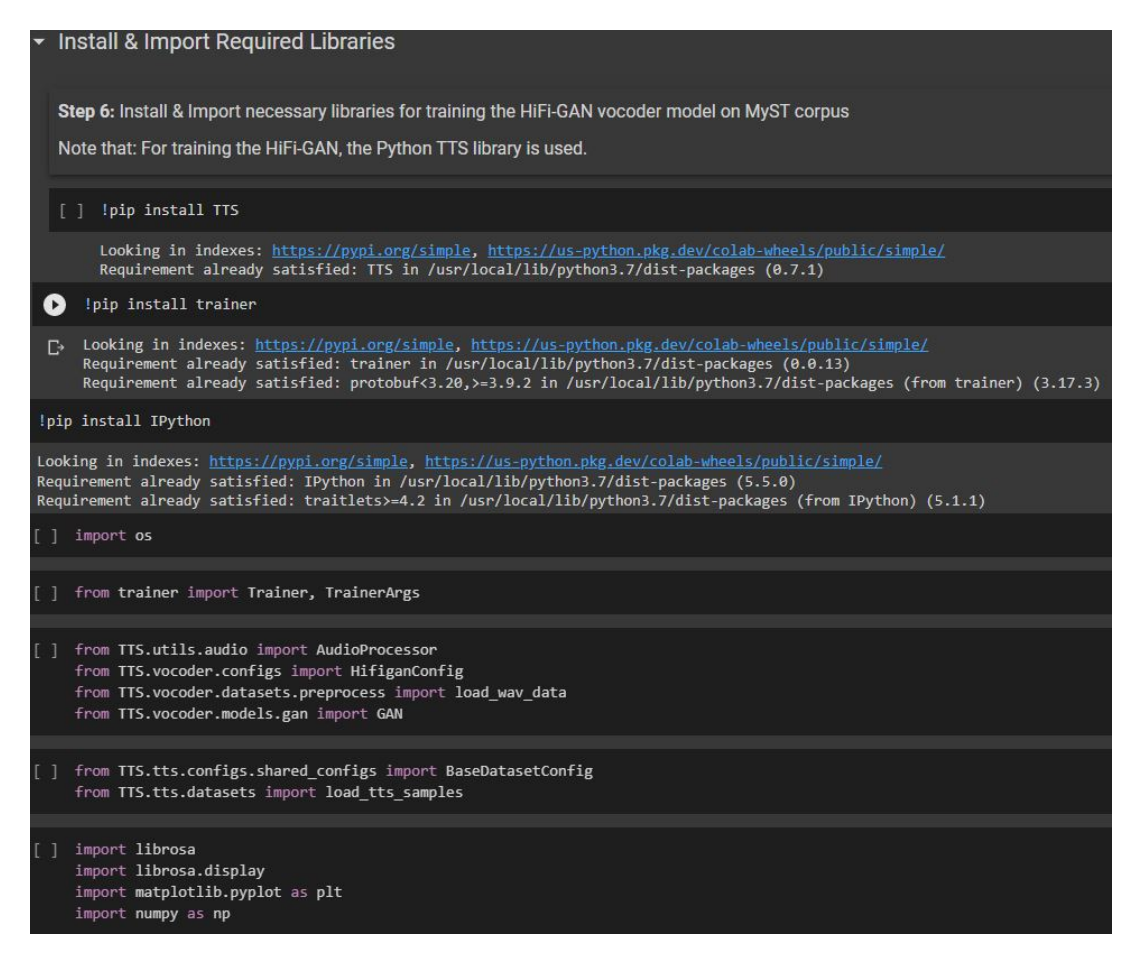

Figure 14: Import Libraries for HiFi-GAN vocoder

### 5.3 Training the HiFi-GAN vocoder on MyST corpus

The implementation of the HiFi-GAN vocoder for this research uses the HiFi-GAN gen-erator<sup>[4](#page-13-0)</sup>, discriminator<sup>[5](#page-13-1)</sup> and the training config file<sup>[6](#page-13-2)</sup>. The modifications in the configurations are demonstrated in the subsequent figures.

|  | Training the HiFi-GAN vocoder model from scratch on the pre-processed MyST children's speech corpus                                                                                                    |
|--|----------------------------------------------------------------------------------------------------|
|  | Step 7: Provide the folder path to save the checkpoints for training the model from scratch                                                                                                    |
|  | output path = "/content/gdrive/MyDrive/Zeba TTS/TTS CP HiFiGan" #"/content/gdrive/MyDrive/Zeba TTS"                                                                                                    |
|  | Step 8: Set the training parameters for the HiFi-GAN vocoder of the TTS library Note that: The parameters<br>1. data_path: Provide the folder path where the wavs1 or wavs folder is present<br>2. output_path: Provide the folder path where the checkpoints, training log and config will be stored<br>3. epochs: Set the number of epoch to train the model. As background execution option along with high RAM and GPU was available, the<br>training epoch size was straight away set to 500. The checkpoints at regular intervals (100, 200, and so on) can be later evaluated |
|  | $config = HifiganConfig($<br>batch size=32,<br>eval batch size=16,<br>num loader workers=4,<br>num eval loader workers=4,<br>run eval=True,<br>test delay epochs=5,<br>epochs=500,<br>seq len=8192,<br>pad short=2000,<br>use noise augment=True,<br>eval split size=100,<br>print step=25,<br>print eval=False,<br>mixed precision=False,<br>$lr$ gen=1e-4,<br>$lr$ disc=1e-4,<br>data_path="/content/gdrive/MyDrive/Zeba_TTS/MyST_DataSet/wavs1",<br>output path=output path,                                                                                                    |

Figure 15: Modifying the parameters for HiFi-GAN vocoder

<span id="page-13-0"></span><sup>4</sup>HiFi-GAN Generator [https://github.com/coqui-ai/TTS/blob/dev/TTS/vocoder/models/](https://github.com/coqui-ai/TTS/blob/dev/TTS/vocoder/models/hifigan_generator.py) [hifigan\\_generator.py](https://github.com/coqui-ai/TTS/blob/dev/TTS/vocoder/models/hifigan_generator.py)

<span id="page-13-1"></span><sup>5</sup>HiFi-GAN Discriminator [https://github.com/coqui-ai/TTS/blob/dev/TTS/vocoder/models/](https://github.com/coqui-ai/TTS/blob/dev/TTS/vocoder/models/hifigan_discriminator.py) [hifigan\\_discriminator.py](https://github.com/coqui-ai/TTS/blob/dev/TTS/vocoder/models/hifigan_discriminator.py)<br><sup>6</sup>HiFi-GAN Config

<span id="page-13-2"></span>[https://github.com/coqui-ai/TTS/blob/dev/TTS/vocoder/configs/](https://github.com/coqui-ai/TTS/blob/dev/TTS/vocoder/configs/hifigan_config.py) [hifigan\\_config.py](https://github.com/coqui-ai/TTS/blob/dev/TTS/vocoder/configs/hifigan_config.py)

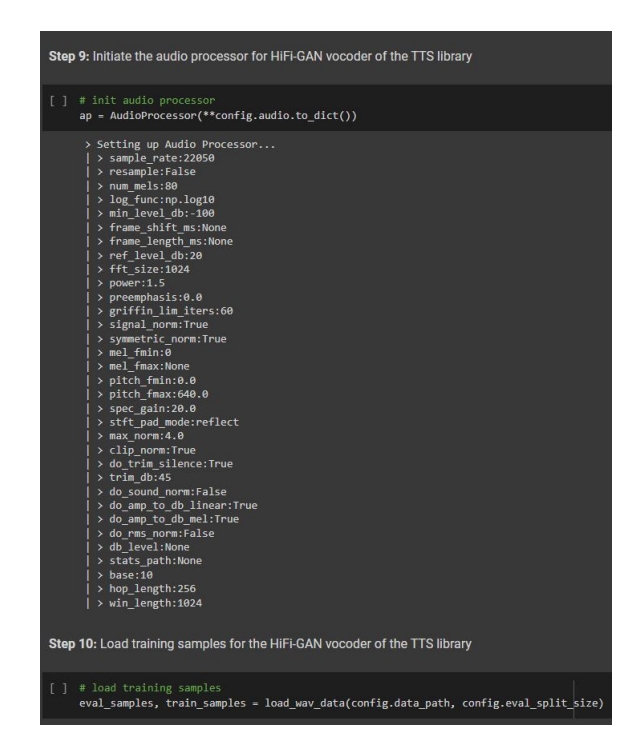

Figure 16: Initiate Audio Processor for HiFi-GAN vocoder

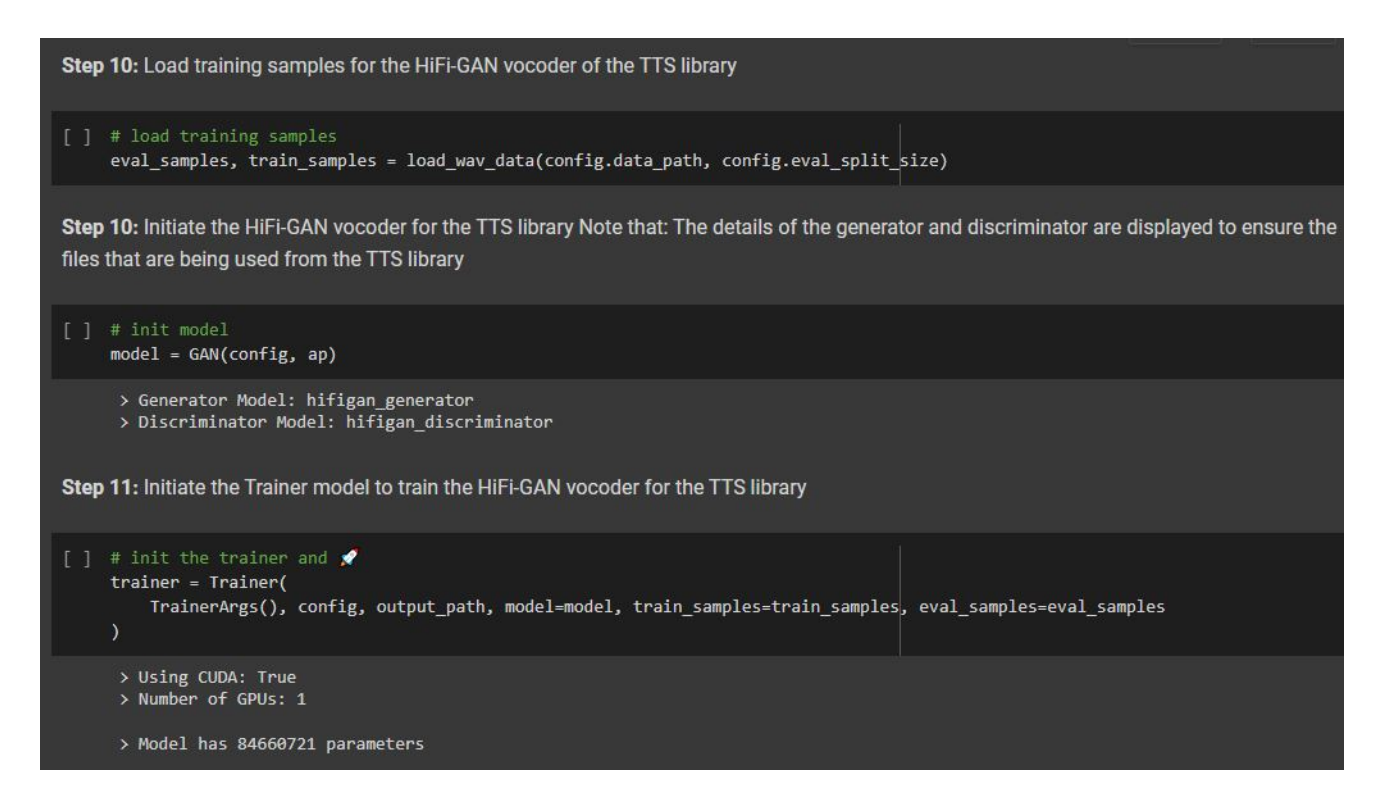

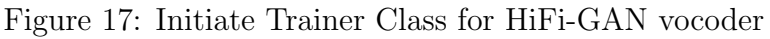

The following figure displays the HiFi-GAN vocoder trained from scratch on preprocessed MyST corpus for 500 epochs

Step 12: Start the training of the HiFi-GAN vocoder model from scratch. Note that: Observe the evaluation results to understand the loss trends of the HiFi-GAN vocoder model  $[ ]$  trainer.fit() > avg\_D\_mse\_gan\_fake\_loss: 0.00518 (-0.00296)  $\rightarrow$  avg\_0\_ms=\_gan\_rake\_1033: 0.00318 (-0.003)<br>  $\rightarrow$  avg\_0.105s\_0: 0.45660 (+0.03587)<br>  $\rightarrow$  avg\_0\_mse\_fake\_10ss: 0.68739 (-0.01777)<br>  $\rightarrow$  avg\_0\_mse\_fake\_10ss: 0.53558 (+0.09378)<br>  $\rightarrow$  avg\_0\_feat\_match\_10ss: 0.94207 (+0.00  $(10.00070)$ x avg\_d\_reat\_match\_10ss: 0.00267 (+0.0<br>
x avg\_G\_gen\_10ss: 30.93272 (-0.79960)<br>
x avg\_G\_adv\_10ss: 5.07904 (+0.16968)  $\rightarrow$  avg\_loss\_1: 36.01175 (-0.62995) > EPOCH: 498/500 --> /content/gdrive/MyDrive/Zeba\_TTS/TTS\_CP\_HiFiGan/run-August-06-2022\_04+27PM-0000000 /usr/local/lib/python3.7/dist-packages/torch/utils/data/dataloader.py:560: UserWarning: This DataLoade cpuset\_checked)) > TRAINING (2022-08-07 06:19:00) > EVALUATION --> EVAL PERFORMANCE **EVAL PERFORMANCE**<br>
> avg\_loader\_time: 0.00517 (+0.00008)<br>
> avg\_D\_mse\_gan\_loss: 0.40273 (-0.05387)<br>
> avg\_D\_mse\_gan\_real\_loss: 0.04795 (-0.10758)<br>
> avg\_D\_mse\_gan\_fake\_loss: 0.02201 (+0.01773)<br>
> avg\_loss 0: 0.40273 (-0.  $\rightarrow$  avg\_loss\_0: 0.49273 (-0.05387)<br>  $\rightarrow$  avg\_6\_11\_spec\_loss: 0.68267 (-0.00472)<br>  $\rightarrow$  avg 6\_mse\_fake\_loss: 0.34242 (-0.19316)<br>  $\rightarrow$  avg 6\_mse\_fake\_loss: 0.34242 (-0.19316) > avg G\_feat\_match\_loss: 0.00(7)<br>
> avg G\_gen\_loss: 30.72021 (-0.21251)<br>
> avg G\_gen\_loss: 30.72021 (-0.21251)<br>
> avg G\_adv\_loss: 5.42636 (+0.34726)<br>
> avg\_loss\_1: 36.14659 (+0.13475)  $\vert$  > avg\_loss\_1: 36. > EPOCH: 499/500 -> /content/gdrive/MyDrive/Zeba\_TTS/TTS\_CP\_HiFiGan/run-August-06-2022\_04+27PM-0000000 /usr/local/lib/python3.7/dist-packages/torch/utils/data/dataloader.py:560: UserWarning: This DataLoade cpuset\_checked)) > TRAINING (2022-08-07 06:20:40) > EVALUATION --> EVAL PERFORMANCE  $(+0.00002)$ > avg\_loader\_time: > avg\_D\_mse\_gan\_loss: 0.41995 (+0.01722)

Figure 18: Training the HiFi-GAN vocoder from scratch on the MyST corpus

### 5.4 Generating Audio References from the trained HiFi-GAN vocoder

The audio references were generated as shown in Figure [19](#page-16-0) from the HiFi-GAN vocoder model trained on MyST corpus for 100 and 200 epochs for preliminary analysis. Figure [20](#page-16-1) demonstrates the use of IPython library to hear the audio file generated from the vocoder

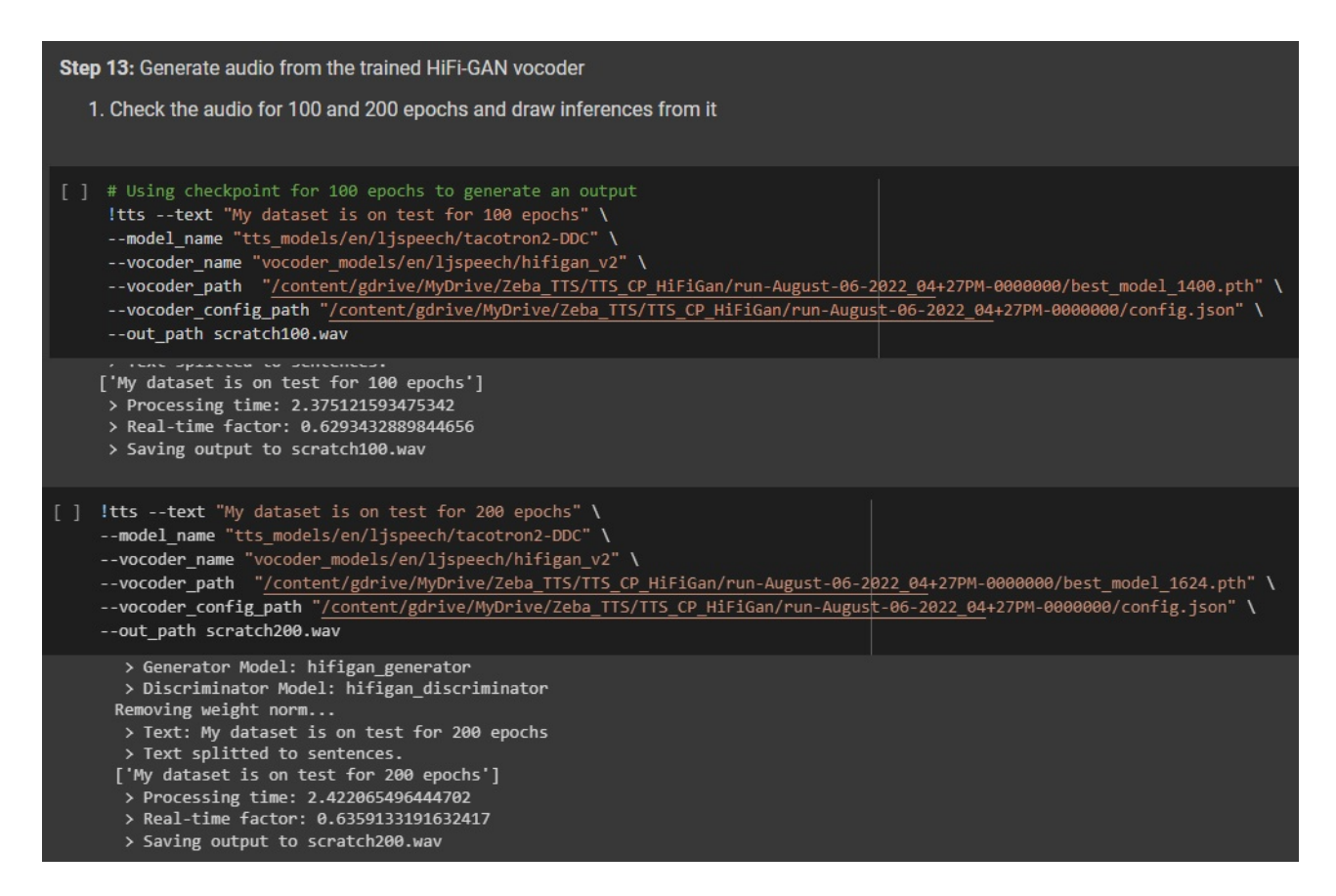

<span id="page-16-0"></span>Figure 19: Generating audio references from the HiFi-GAN vocoder for 100 and 200 epochs

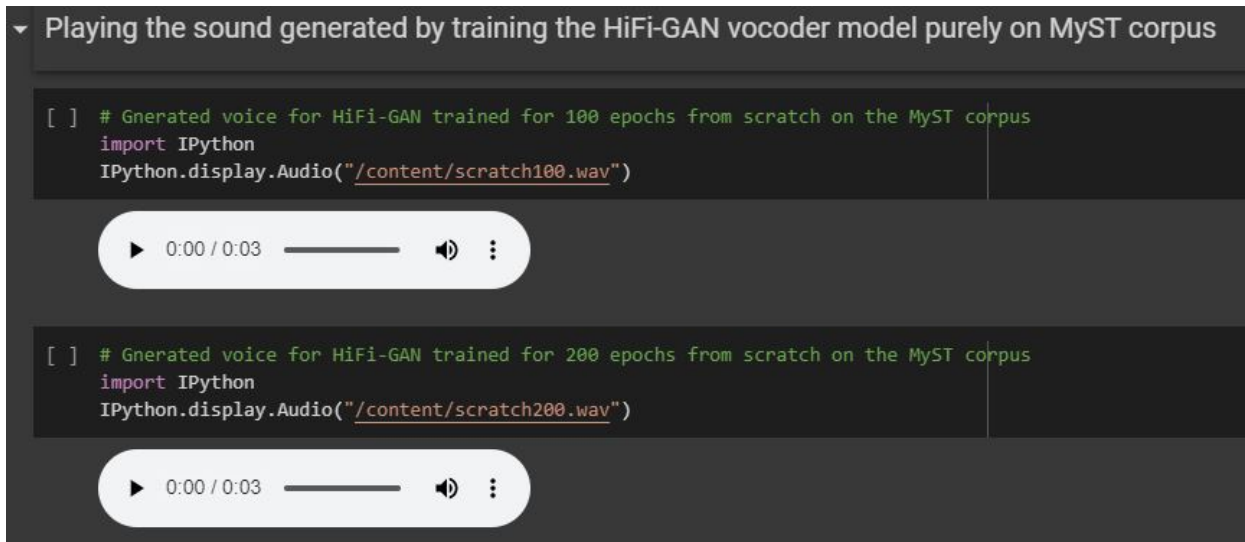

<span id="page-16-1"></span>Figure 20: Playing the audio generated from HiFi-GAN vocoder for 100 and 200 epochs

As the audio generated from the HiFi-GAN vocoder trained from the scratch was purely metallic, the transfer learning approach was adopted.

## 6 Transfer Learning approach for the HiFi-GAN vocoder

This section describes the implementation of the transfer learning approach of the HiFi-GAN vocoder. A pre-trained HiFi-GAN model was used to be further fine-tuned on the MyST dataset. The generator and the discriminator is the same as used in [5.](#page-11-2) The configuration parameters changed are described in the subsequent figures.

### 6.1 Import/ Install repository for implementing the transfer learning for the pre-trained HiFi-GAN vocoder

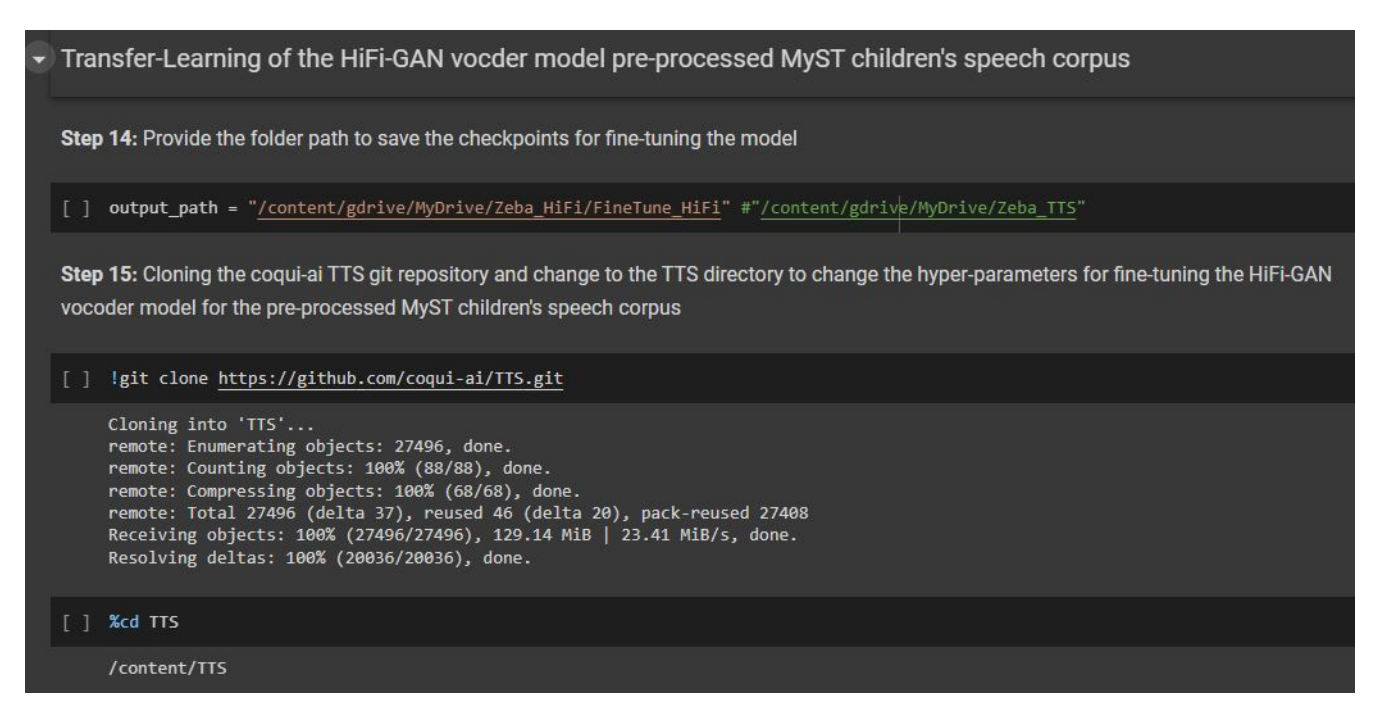

Figure 21: Cloning the TTS git repository

### 6.2 Modify the hyper-parameters in the HiFi-GAN vocoder configuration file

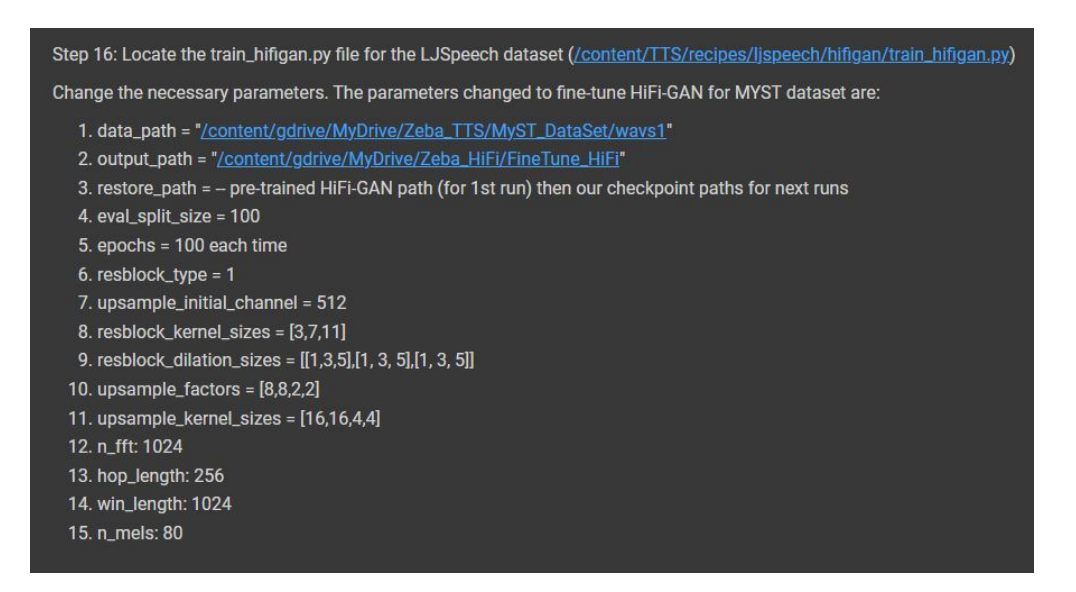

Figure 22: Modifying the parameters for fine-tuning the HiFi-GAN vocoder

### 6.3 Start Fine-tuning and Training the HiFi-GAN Vocoder

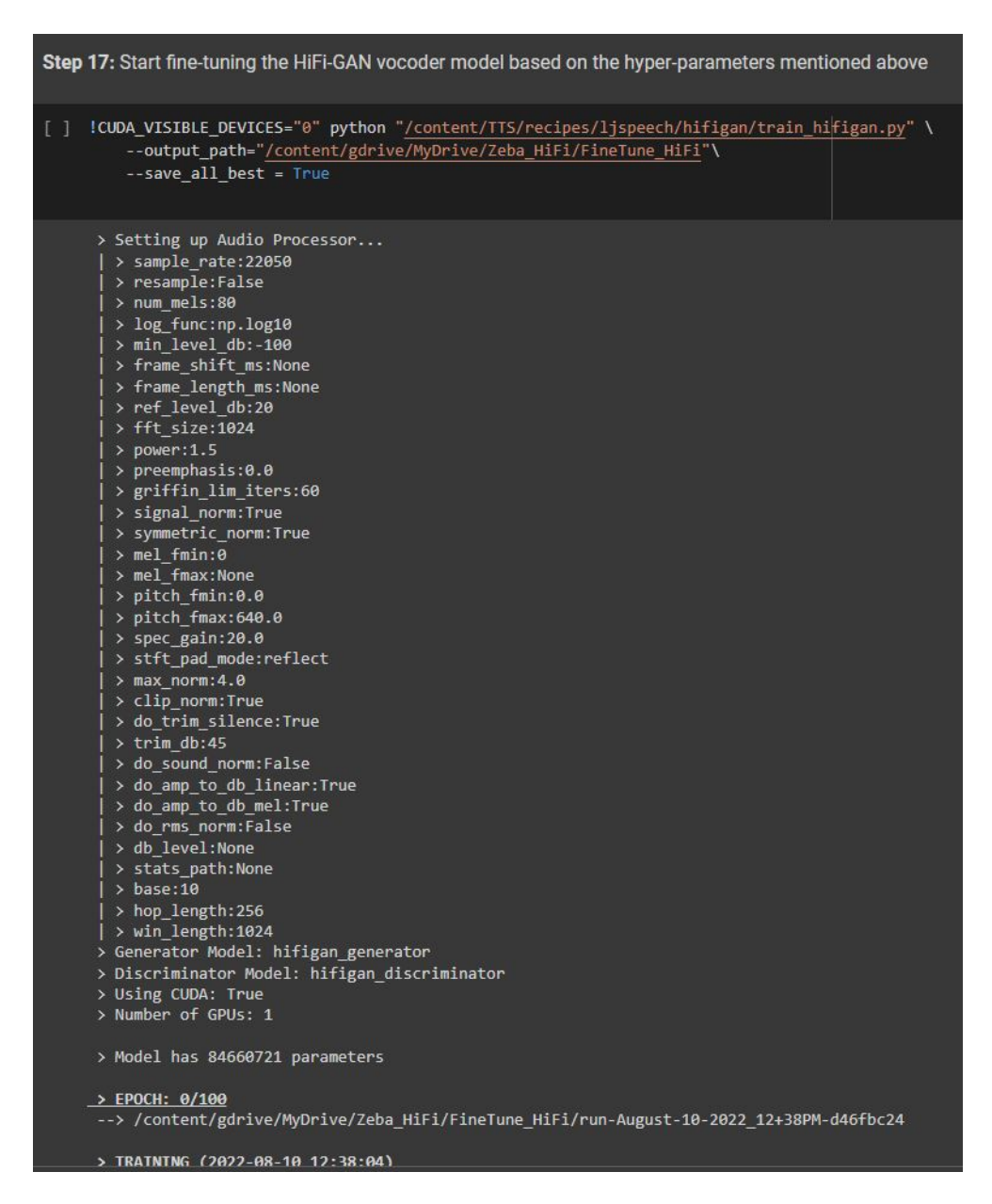

Figure 23: Fine-tune and train the HiFi-GAN vocoder on MyST corpus

The following figure demonstrates the repetition of the fine-tuning and training process for desired number of epochs (here 200).

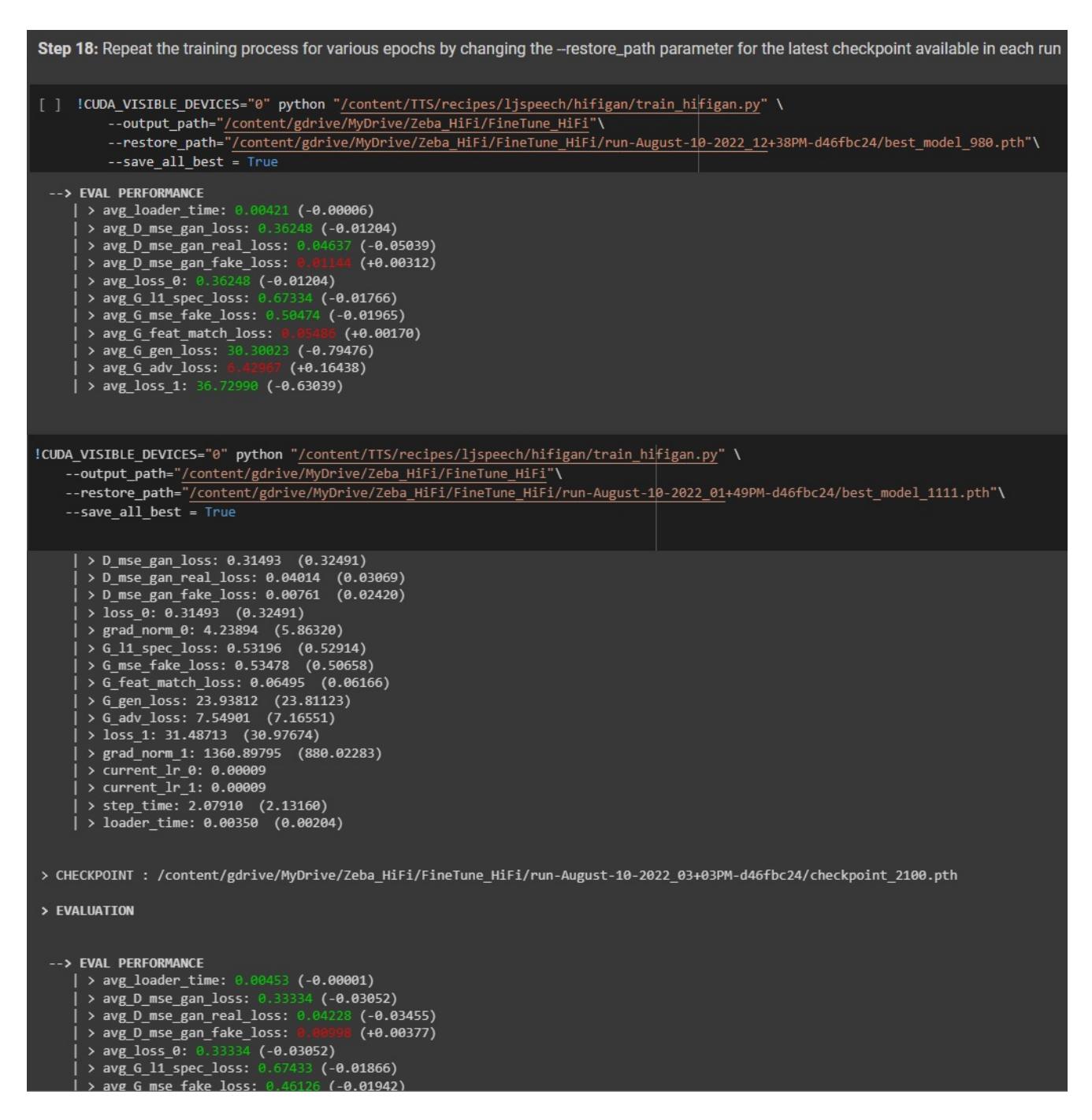

Figure 24: Restoring the training process for fine-tuning the HiFi-GAN vocoder

## <span id="page-20-0"></span>7 Synthesizing voice from the proposed model

This section describes the implementation of the proposed model (Speaker encoder - Tacotron 2 - HiFi-GAN) . The implementations uses the implementation of the speaker

encoder and Tacotron model<sup>[7](#page-21-0)</sup> and the pre-trained model weights from  $8$  and  $9$ . Following figures demonstrate the steps to synthesize voice from the proposed model.

### 7.1 Import/ Install repository for implementing the proposed model that contains transfer learning for the pre-trained HiFi-GAN vocoder

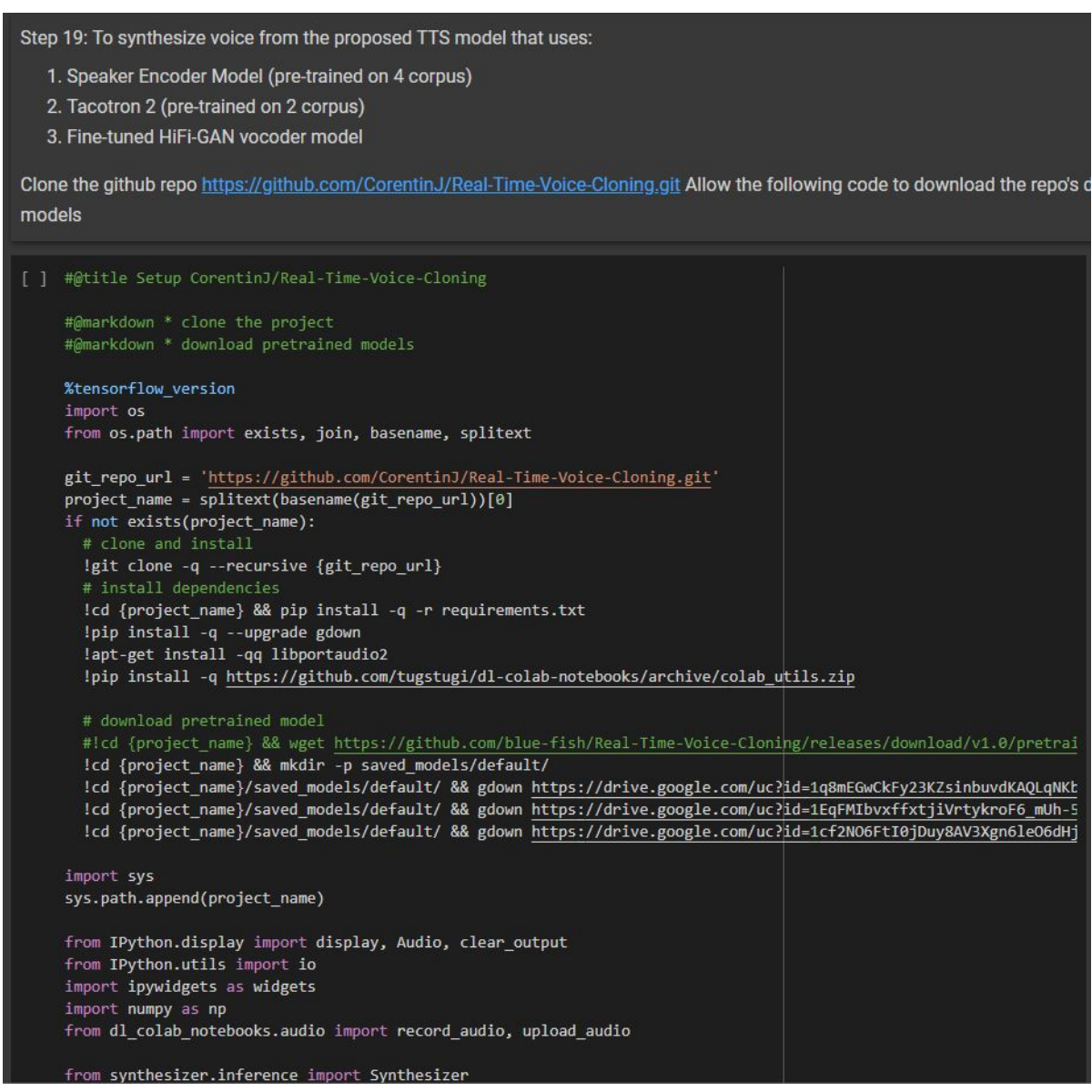

Figure 25: Cloning the git repository and load default models

<span id="page-21-0"></span><sup>7</sup>Speaker encoder and Tacotron 2 Implementation [https://github.com/CorentinJ/](https://github.com/CorentinJ/Real-Time-Voice-Cloning) [Real-Time-Voice-Cloning](https://github.com/CorentinJ/Real-Time-Voice-Cloning)

<span id="page-21-1"></span><sup>8</sup>Speaker encoder checkpoints [https://drive.google.com/drive/folders/](https://drive.google.com/drive/folders/1FuAY2XXcU0vLVo1f9QYQjhs_g9eURbio) [1FuAY2XXcU0vLVo1f9QYQjhs\\_g9eURbio](https://drive.google.com/drive/folders/1FuAY2XXcU0vLVo1f9QYQjhs_g9eURbio)

<span id="page-21-2"></span><sup>9</sup>Acoustic model checkpoints [https://drive.google.com/drive/folders/1wcxVnJ5mQZNdl1r\\_](https://drive.google.com/drive/folders/1wcxVnJ5mQZNdl1r_aLzY86iIAgRm4hQH) [aLzY86iIAgRm4hQH](https://drive.google.com/drive/folders/1wcxVnJ5mQZNdl1r_aLzY86iIAgRm4hQH)

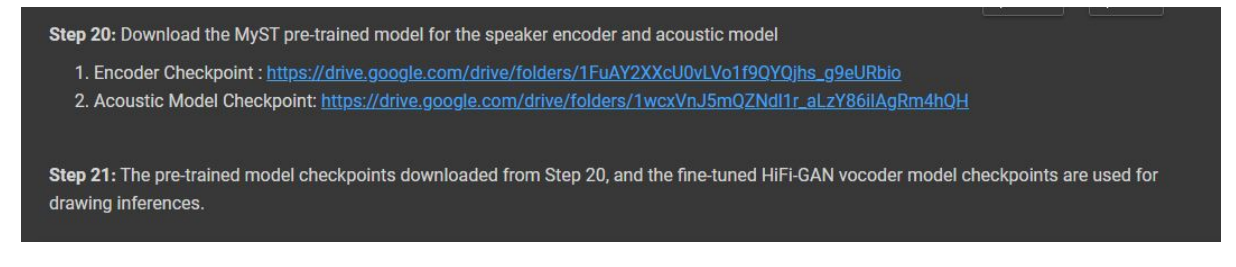

Figure 26: Download pre-trained models and use HiFi-GAN pre-trained model

### 7.2 Synthesize voice using pre-trained HiFi-GAN vocoder in the proposed model

The following figures demonstrate loading the pre-trained HiFi-GAN vocoder model and synthesize voice from the proposed model.

|  | ▼ Synthesizing voice for HiFi-GAN pre-trained model - Original                                                                                                    |
|--|----------------------------------------------------------------------------------------------------|
|  | Step 22: Drawing inferences from the original HiFi-GAN pre=trained model without any fine-tuning.                                                                                                    |
|  | $\lceil \ \rceil$ !ls<br>encoder.load model(Path("/content/gdrive/MyDrive/MyST Checkpoints/encoder child.pt"))<br>synthesizer = Synthesizer(Path("/content/gdrive/MyDrive/MyST Checkpoints/synthesizer child.pt"))<br>vocoder.load_model(Path("/content/gdrive/MyDrive/MyST Checkpoints/vocoder_pretrained.pt")) |
|  | gdrive Real-Time-Voice-Cloning sample data<br>Loaded encoder "encoder child.pt" trained to step 1312501<br>Synthesizer using device: cpu<br>Building vocoder<br>Trainable Parameters: 4.481M<br>Loading model weights at /content/gdrive/MyDrive/MyST Checkpoints/vocoder_pretrained.pt                          |
|  | [ ] #@title Record or Upload<br>#@markdown * upload audio from file (.wav)                                                                                                    |
|  | SAMPLE RATE = $22050$<br>record_or_upload = "Upload (.mp3 or .wav)" #@param ["Record", "Upload (.mp3 or .wav)"]<br>record_seconds = 10#@param {type:"number", min:1, max:10, step:1}                                                                                                    |
|  | $embedding = None$<br>def _compute_embedding(audio):<br>display(Audio(audio, rate=SAMPLE_RATE, autoplay=True))<br>global embedding<br>$embedding = None$<br>embedding = encoder.embed_utterance(encoder.preprocess_wav(audio, SAMPLE_RATE))<br>def record audio(b):<br>clear output()                            |
|  | audio = record audio(record seconds, sample rate=SAMPLE RATE)<br>_compute_embedding(audio)<br>def upload audio(b):<br>clear output()<br>audio = upload audio(sample rate=SAMPLE RATE)<br>_compute_embedding(audio)                                                                                               |
|  | if record or upload == "Record":<br>button = widgets.Button(description="Record Your Voice")<br>button.on click( record audio)<br>display(button)                                                                                                    |
|  | else:<br>#button = widgets.Button(description="Upload Voice File")<br>#button.on click( upload audio)<br>upload audio("")                                                                                                    |
|  | Choose Files   No file chosen<br>Upload widget is only available when the cell has been executed in the current browser session. Ple<br>Saving myst 002013 2014-03-11 11-14-16 LS 2.1 049.wav to myst 002013 2014-03-11 11-14-16 LS 2.1 049.wav<br>0:00 / 0:10                                                   |

Figure 27: Load pre-trained HiFi-GAN vocoder model and upload an audio file to synthesize

As shown in the figure below, enter the desired text to generate the synthesized voice. Additionally, save the input and the synthesized file for evaluation

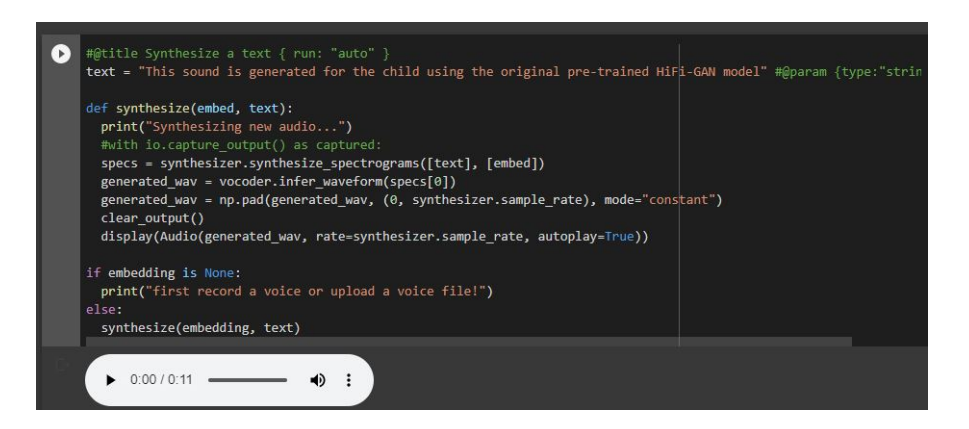

Figure 28: Enter desired text to generate the synthesized voice

### 7.3 Synthesize voice using fine-tuned HiFi-GAN vocoder for 100 epochs in the proposed model

The following figures demonstrate the generation of synthesized voice for the fine-tuned HiFi-GAN vocoder model for 100 epochs.

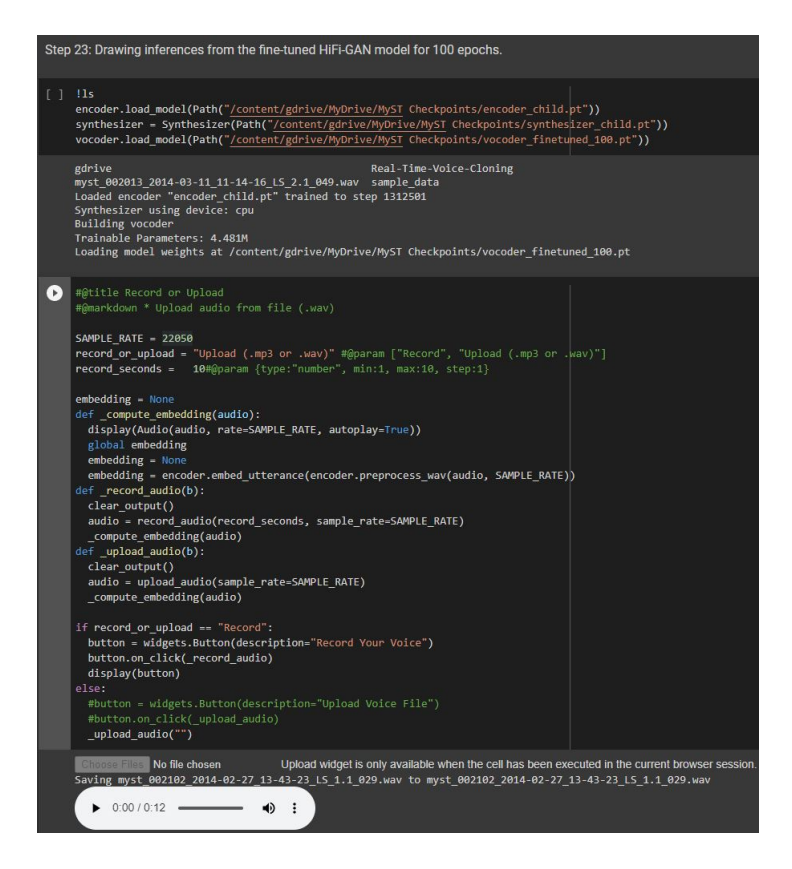

Figure 29: Load fine-tuned HiFi-GAN vocoder model (100 epochs) and upload an audio file to synthesize

As shown in the figure below, enter the desired text to generate the synthesized voice. Additionally, save the input and the synthesized file for evaluation

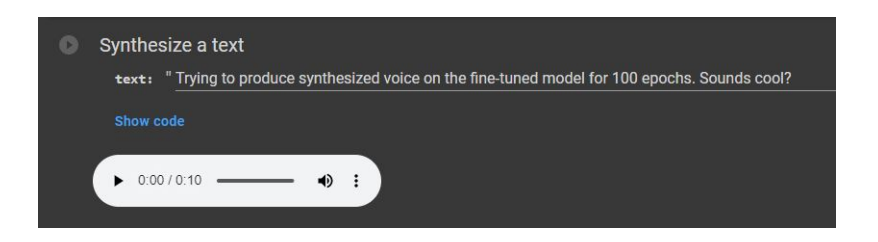

Figure 30: Enter desired text to generate the synthesized voice

### 7.4 Synthesize voice using fine-tuned HiFi-GAN vocoder for 200 epochs in the proposed model

The following figures demonstrate the generation of synthesized voice for the fine-tuned HiFi-GAN vocoder model for 200 epochs.

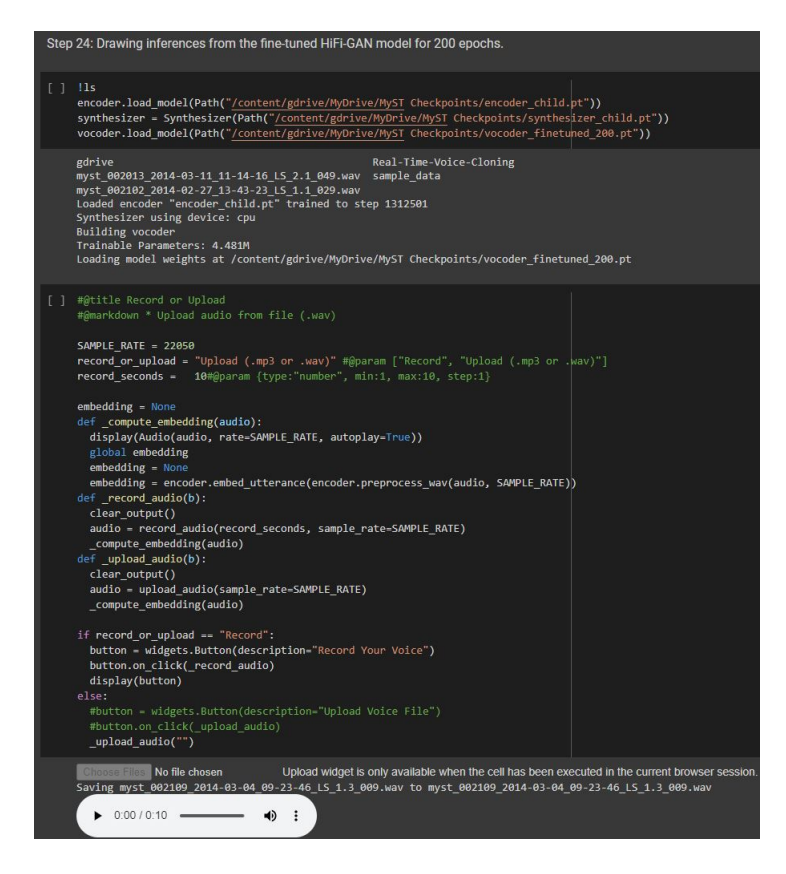

Figure 31: Load fine-tuned HiFi-GAN vocoder model (200 epochs) and upload an audio file to synthesize

As shown in the figure below, enter the desired text to generate the synthesized voice. Additionally, save the input and the synthesized file for evaluation

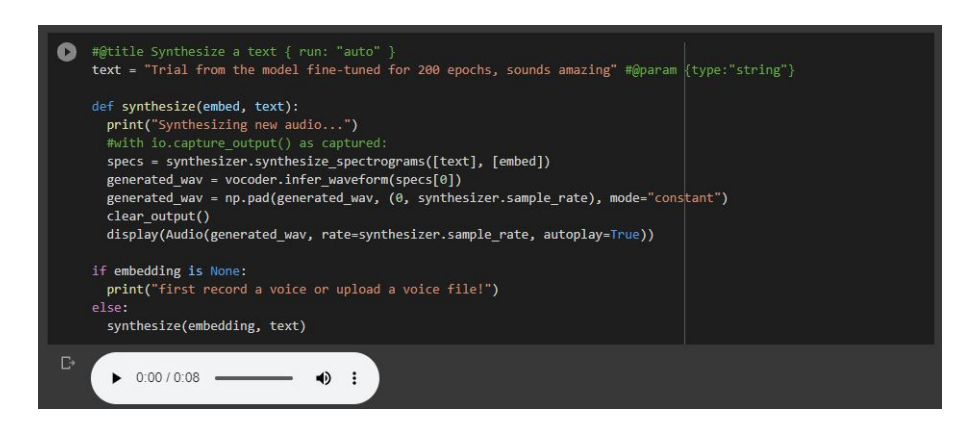

Figure 32: Enter desired text to generate the synthesized voice

## 8 Evaluation: Generate MOSNet scores

This section describes the generation of MOSNet scores for the original and the synthes-ized audio files produced in [7.](#page-20-0) The MOSNet for this research is implemented from <sup>[10](#page-25-0)</sup>. The following figure demonstrates the generation of MOSNet scores for this research.

### 8.1 Import/ Install repository for implementing and generating MOSNet scores

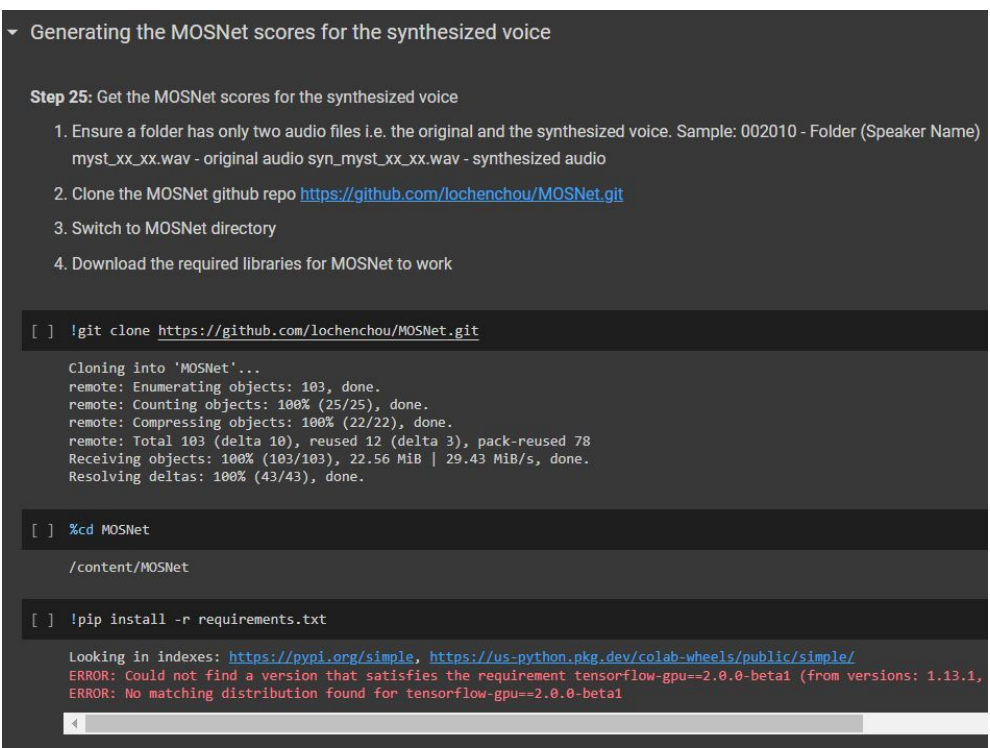

Figure 33: Cloning the git repository, change directory, and install requirements

<span id="page-25-0"></span><sup>10</sup>MOSNet Implementation <https://github.com/lochenchou/MOSNet.git>

#### 8.2 Get Valid Directories for MOSNet to run

| """Loop through each speaker folders to get their MOSNet scores<br>using the MOSNet github repo code<br><b>11 11 11</b><br>root directory = "/content/gdrive/MyDrive/Zeba TTS/Synthesized Voices"<br>$previous$ directory =<br>for dir path, sub directories, files in os.walk(root directory):<br>for filename in files:                                                                                                    |
|----------------------------------------------------------------------------------------------------|
| if filename.endswith(".wav") and ("Pretrained" in dir path):<br>if previous directory == $"$ or previous directory != dir path:<br>$previous$ directory = dir path<br>print("Valid directories :", previous directory)                                                                                                    |
| Valid directories : /content/gdrive/MyDrive/Zeba TTS/Synthesized Voices/Pretrained 0/002013 Pretrained<br>Valid directories : /content/gdrive/MyDrive/Zeba TTS/Synthesized Voices/Pretrained 0/002033 Pretrained<br>Valid directories : /content/gdrive/MyDrive/Zeba TTS/Synthesized Voices/Pretrained 100/002026 Pretrained<br>Valid directories : /content/gdrive/MyDrive/Zeba TTS/Synthesized Voices/Pretrained 100/002030 Pretrained<br>Valid directories : /content/gdrive/MyDrive/Zeba TTS/Synthesized Voices/Pretrained 100/002102 Pretrained<br>Valid directories : /content/gdrive/MyDrive/Zeba TTS/Synthesized Voices/Pretrained 200/002109 Pretrained<br>Valid directories : /content/gdrive/MyDrive/Zeba TTS/Synthesized Voices/Pretrained 200/002113 Pretrained<br>Valid directories : /content/gdrive/MyDrive/Zeba TTS/Synthesized Voices/Pretrained 200/002269 Pretrained<br>Valid directories : /content/gdrive/MyDrive/Zeba TTS/Synthesized Voices/Pretrained 200/002274 Pretrained |

Figure 34: Get Valid Directories for MOSNet

### 8.3 Generate MOSNet scores for synthesized voices from pretrained HiFi-GAN vocoder

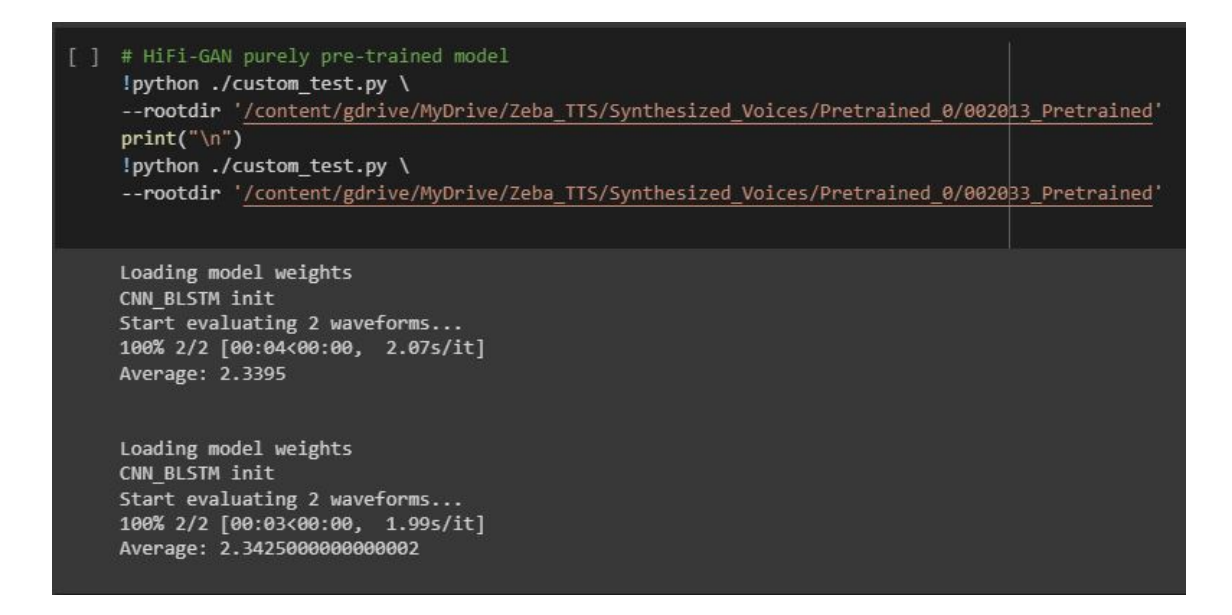

Figure 35: MOSNet scores for synthesized voices from pre-trained HiFi-GAN vocoder

### 8.4 Generate MOSNet scores for synthesized voices from finetuned HiFi-GAN vocoder (100 epochs)

```
[ ] # HiFi-GAN fine-tuned model for 100 epochs
    !python ./custom test.py \
    --rootdir '/content/gdrive/MyDrive/Zeba_TTS/Synthesized_Voices/Pretrained_100/002026_Pretrained'
    print("n")!python ./custom_test.py \
    --rootdir '/content/gdrive/MyDrive/Zeba_TTS/Synthesized_Voices/Pretrained_100/002030_Pretrained'
    print("\n^n)!python ./custom_test.py \
     --rootdir '/content/gdrive/MyDrive/Zeba_TTS/Synthesized_Voices/Pretrained_100/002102_Pretrained'
    Loading model weights
    CNN BLSTM init
    Start evaluating 2 waveforms...
    100% 2/2 [00:03<00:00, 1.71s/it]<br>Average: 2.904
    Loading model weights
    CNN_BLSTM_init
    Start evaluating 2 waveforms...
    100% 2/2 [00:04<00:00, 2.08s/it]<br>Average: 2.6870000000000003
    Loading model weights
    CNN_BLSTM_init
    Start evaluating 2 waveforms...
    100% 2/2 [00:03<00:00, 1.93s/it]
    Average: 2.6405
```
Figure 36: MOSNet scores for synthesized voices from fine-tuned HiFi-GAN vocoder (100 epochs)

### 8.5 Generate MOSNet scores for synthesized voices from finetuned HiFi-GAN vocoder (200 epochs)

```
[ ] # HiFi-GAN fine-tuned model for 200 epochs
    !python ./custom test.py \
    --rootdir '/content/gdrive/MyDrive/Zeba_TTS/Synthesized_Voices/Pretrained_200/002109_Pretrained'
    print("n")!python ./custom test.py \
    --rootdir '/content/gdrive/MyDrive/Zeba_TTS/Synthesized_Voices/Pretrained_200/002113_Pretrained'
    print("n")!python ./custom_test.py \
    --rootdir '/content/gdrive/MyDrive/Zeba_TTS/Synthesized_Voices/Pretrained_200/002269_Pretrained'
    print("\n^n)!python ./custom_test.py \
    --rootdir '/content/gdrive/MyDrive/Zeba_TTS/Synthesized_Voices/Pretrained_200/002274_Pretrained'
    Loading model weights
    CNN BLSTM init
    Start evaluating 2 waveforms...
    100% 2/2 [00:03<00:00, 1.77s/it]
    Average: 2.928
    Loading model weights
    CNN BLSTM init
    Start evaluating 2 waveforms...
    100% 2/2 [00:03<00:00, 1.75s/it]
    Average: 2.9215
    Loading model weights
    CNN_BLSTM_init
    Start evaluating 2 waveforms...
    100% 2/2 [00:03<00:00, 1.76s/it]
    Average: 2.721
    Loading model weights
    CNN BLSTM init
    Start evaluating 2 waveforms...
    100% 2/2 [00:03<00:00, 2.00s/it]
    Average: 2.389999999999997
```
Figure 37: MOSNet scores for synthesized voices from fine-tuned HiFi-GAN vocoder (200 epochs)

## 9 Evaluation: Plot Visualization

This section describes the generation of mel spectrograms and waveforms for the original and synthesized voices produced in [7.](#page-20-0) The following figures demonstrate the visualizations done in this research.

### 9.1 Plot Mel Spectrograms and Waveforms

```
Plot visualizations for inferences
Step 27: Plotting spectrograms and waveforms for original and synthesized voices
   1. Ensure that the original and synthesized voice are the only files present in the folder.
   2. For ease of inference, the code follows the following directory structure: Synthesized Voices Output > Pretained_0 or Pretrained_100 or
     Pretrained_200 > Speaker > myst_xx_xx (original audio file) syn_mys_xx_xx (synthesized audio file)
[ ] """Loop through each wav file in different speaker folders and
     save their respective mel spectrogram and waveform using the
     Librosa library
     root_directory = "/content/gdrive/MyDrive/Zeba_TTS/Synthesized_Voices"
     for dir_path, sub_directories, files in os.walk(root_directory):<br>for filename in files:
         if filename.endswith(".wav"):
           audio_file = os.path.join(dir_path,filename)
           audio_data, sr = librosa.load(audio_file)
           # Mel-frequency spectrogram generation for each wav file
           melspectrum = librosa.feature.melspectrogram(y=audio data, sr=sr, hop length= 512, window='hann', n mels=80)
           fig, ax = plt.subplots()S_dB = librosa.power_to_db(melspectrum, ref=np.max)
           img = librosa.display.specshow(S_dB, x_axis='time',
                                     y_axis='mel', sr=sr,
                                    ax = axfig.colorbar(img, ax=ax, format='%+2.0f dB')
           ing_title = 'Mel-frequency spectrgoram of ' + filename<br>pltFileName = dir_path + "/Mel_" + filename.split(".wav")[0] + ".png"
           ax.set(title=fig_title)
           plt.show()
           plt.savefig(pltFileName)
           print("Mel-frequency spectrogram saved in : ", pltFileName)
           # Waveform generation for each wav file
           y, sr = librosa.load(audio_file, duration = 4)
           fig_title = 'Waveform of ' + filename
           pltFileName = dir_path + "/Wav_" + filename.split(".wav")[0] + ".png"
           plt.plot(y);plt.title(fig_title);
           plt.xlabel('Time in seconds (samples)');
           plt.ylabel('Amplitude');
           plt.show()
           plt.savefig(pltFileName)
           print("Waveform saved in : ", pltFileName)
```
Figure 38: Generate and Store Mel Spectrograms and Waveforms

<span id="page-30-0"></span>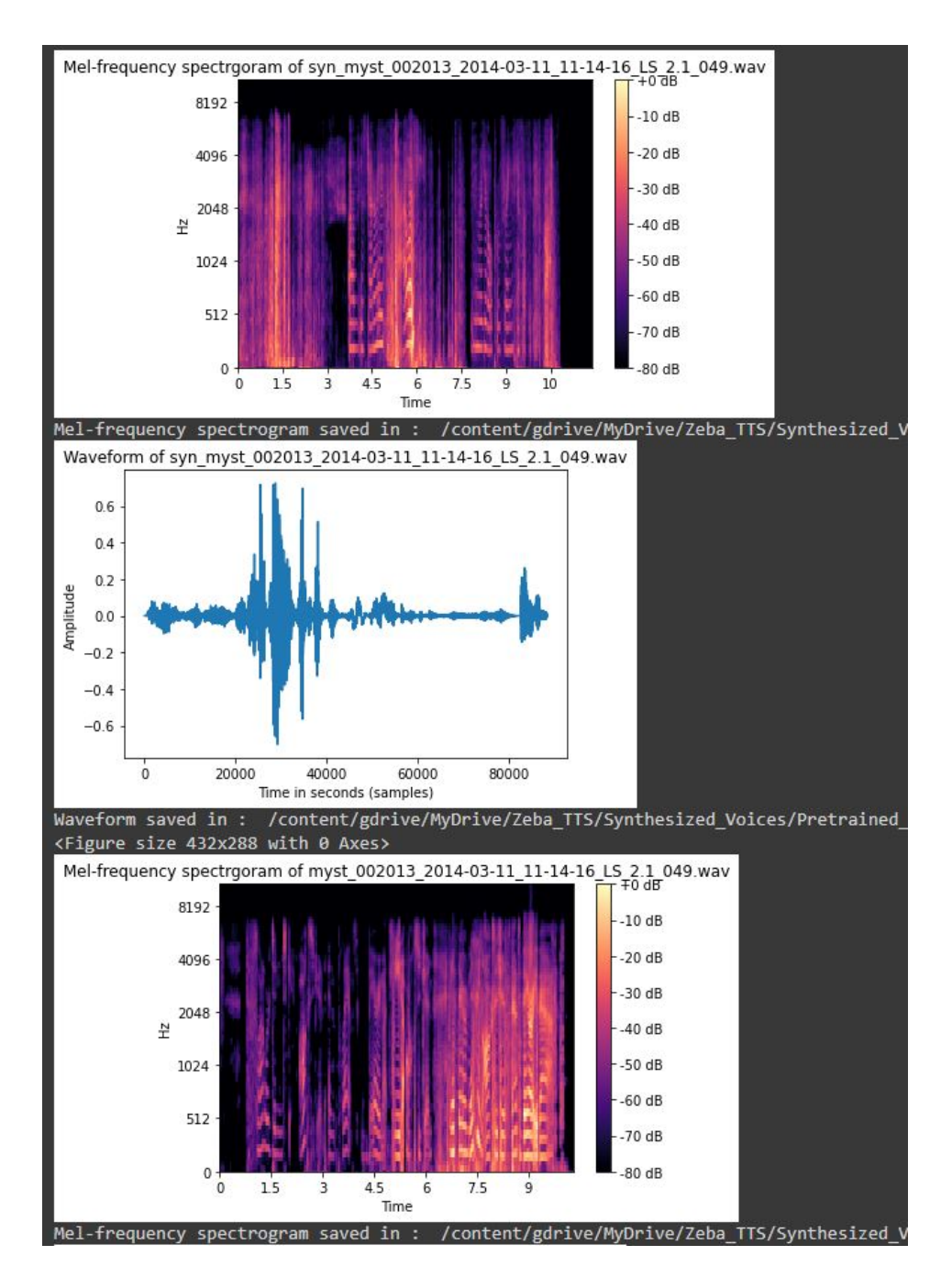

Figure 39: Produced Mel Spectrograms and Waveforms

## References

<span id="page-30-1"></span>Jain, R., Yiwere, M. Y., Bigioi, D., Corcoran, P. and Cucu, H. (2022). A text-tospeech pipeline, evaluation methodology, and initial fine-tuning results for child speech synthesis, IEEE Access 10: 47628–47642.